## **How to Request an Appointment**

## **eCare by Location**

Once you have log into you Portal account Click on "eCare by Location"

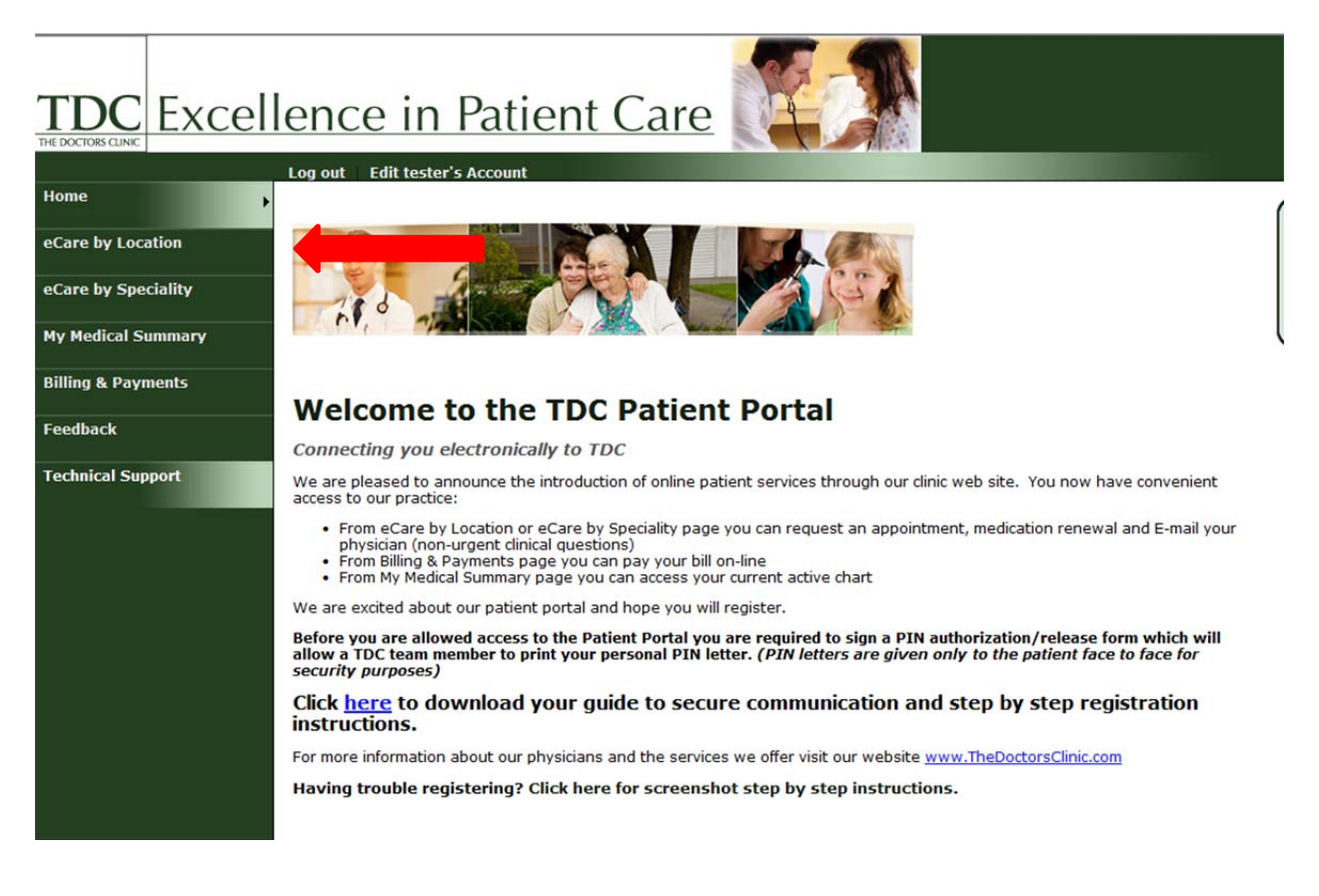

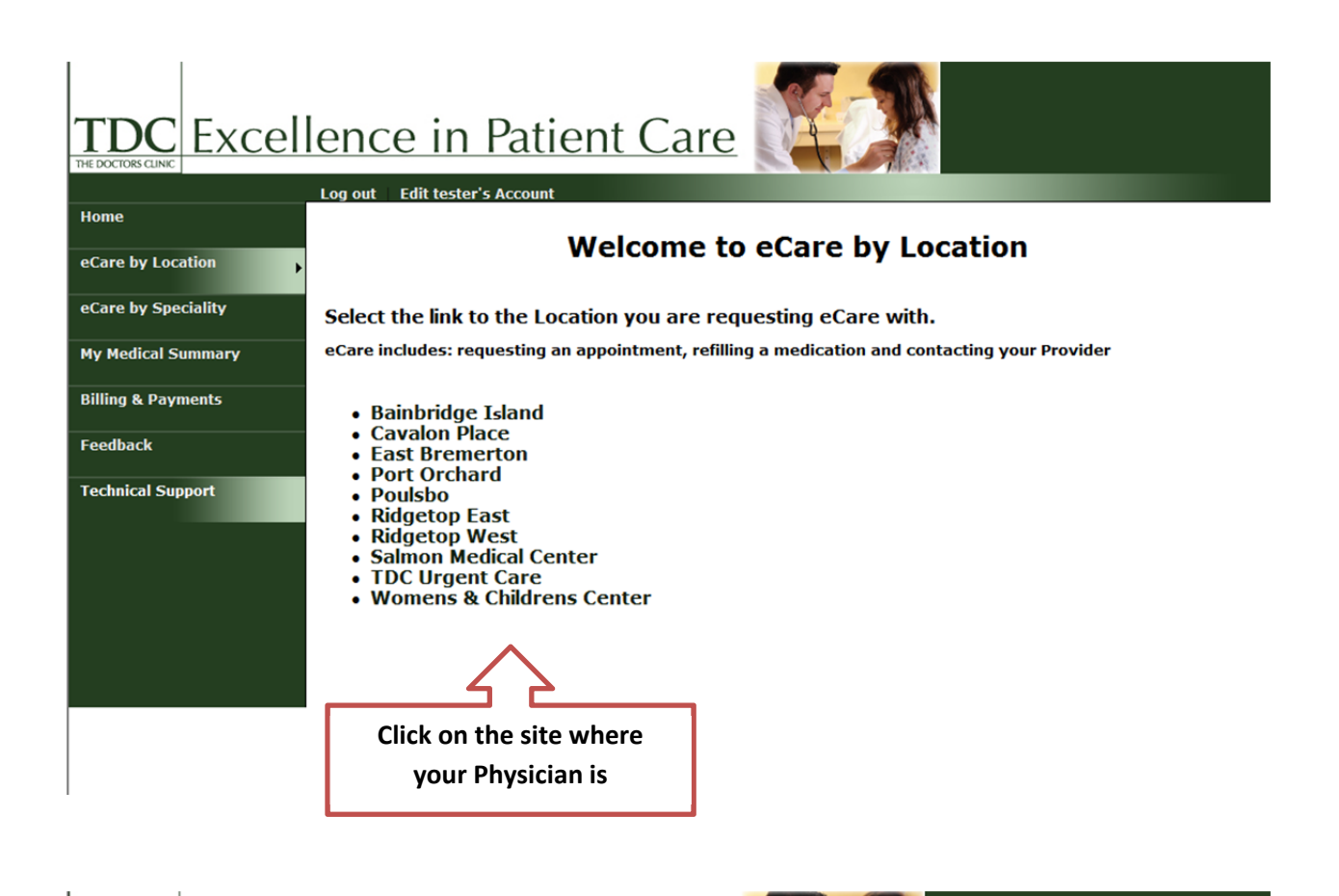

## **TDC** Excellence in Patient Care

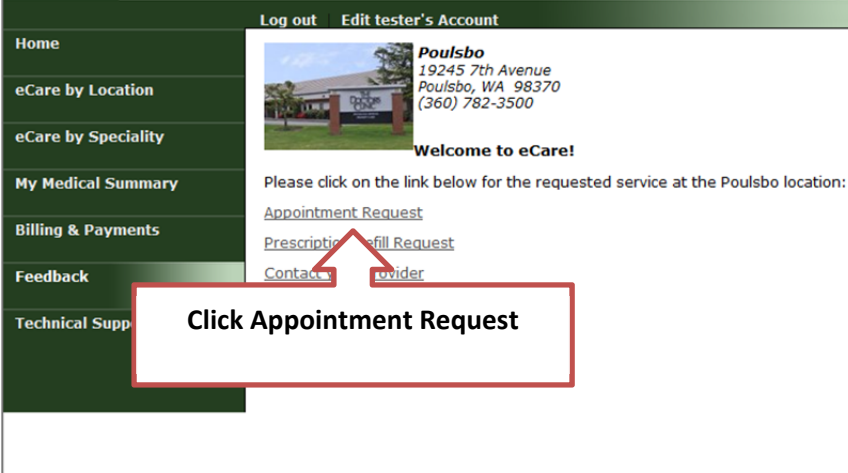

Please see explanation for the arrows below the picture

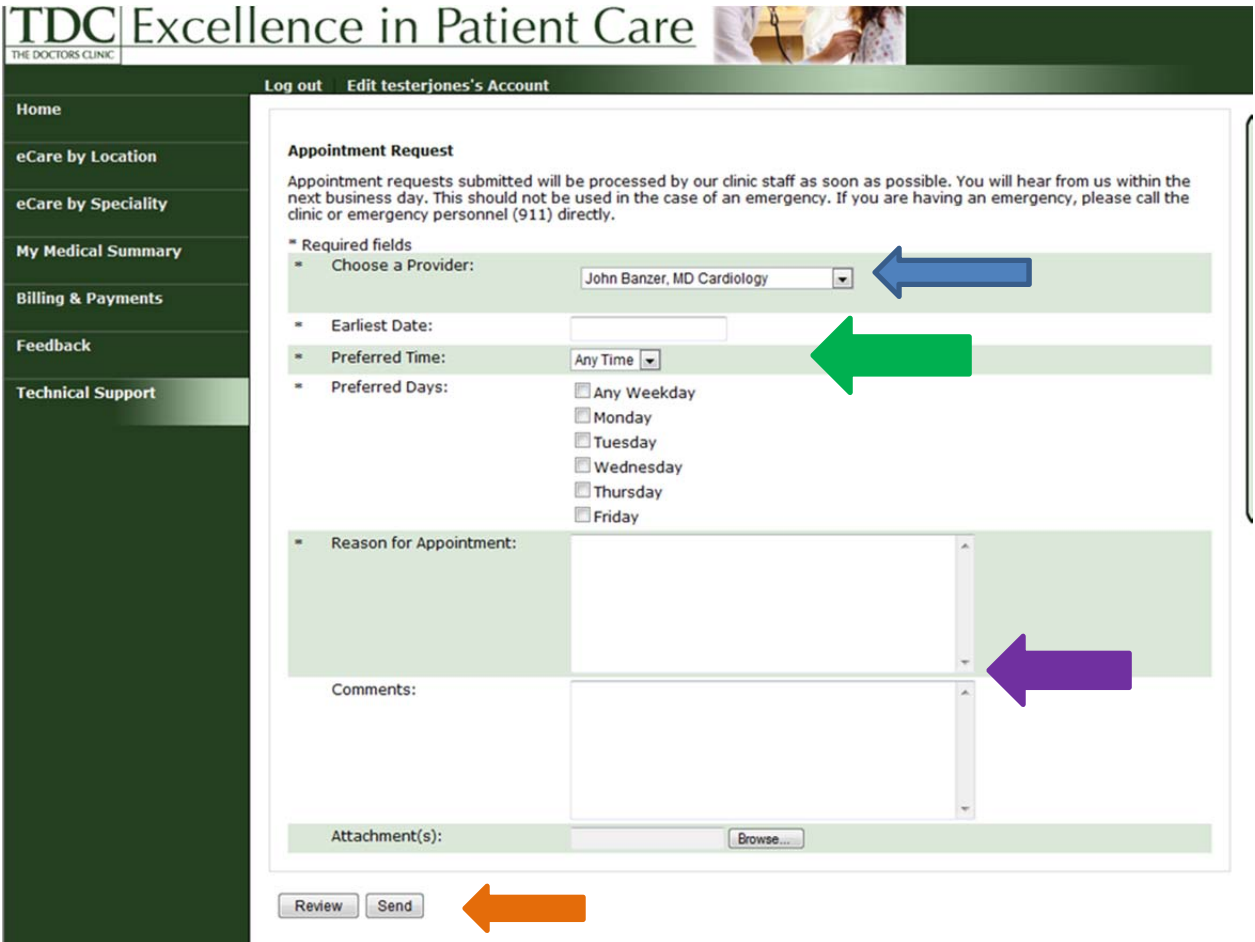

Blue Arrow: Select the Provider you are request an appointment with

Green Arrow: Select the earliest date, preferred time, and preferred days

Purple Arrow: Fill in reason for the visit and any additional comments

Orange Arrow: Once complete click send

## Comfirmation your request was successful

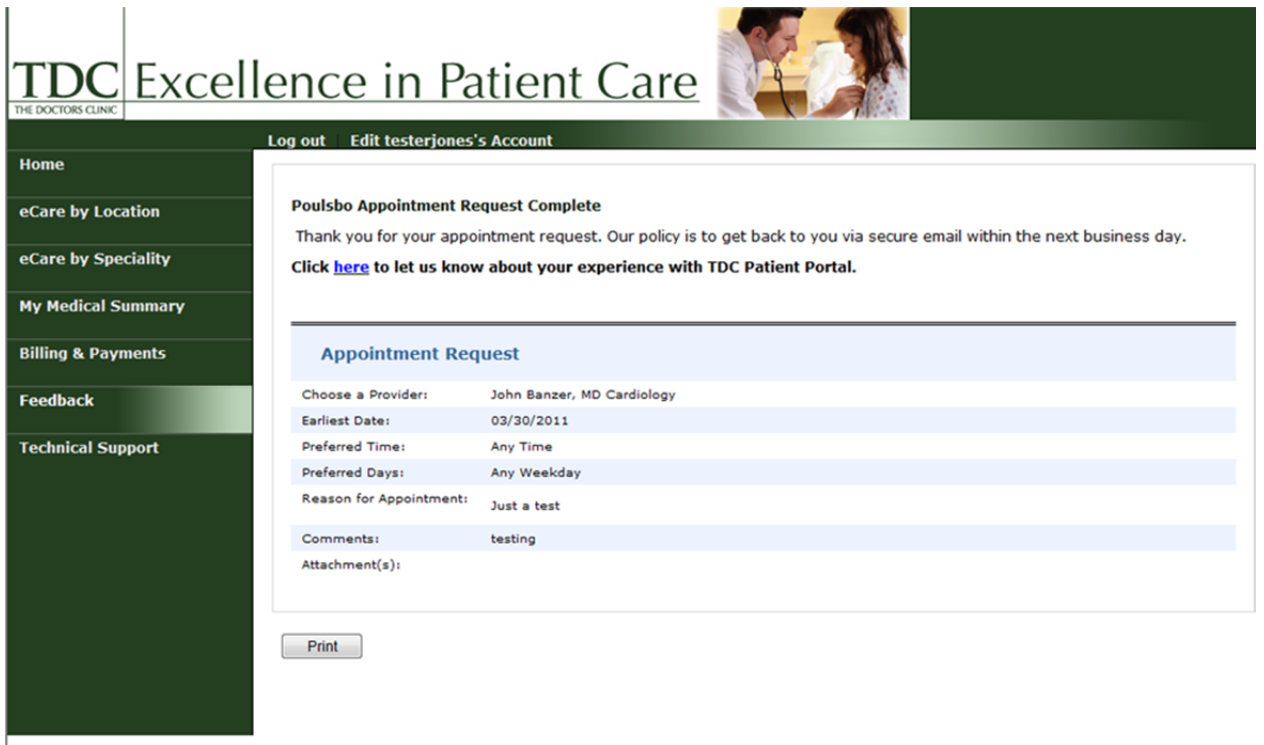

This is how you request an appointment